# **100% Money Back**

**Vendor:** Microsoft

**Exam Code:** 70-511-Csharp

**Exam Name:** MCTS: Windows Applications Development with Microsoft .NET Framework 4 Practice Test

**Version:** Demo

You use Microsoft .NET Framework 4 to create a Windows Forms application. You add a new class named Customer to the application. You select the Customer class to create a new object data source. You add the following components to a Windows Form:

- A BindingSource component named customerBindingSource that is data-bound to the Customer object data source.

- A set of TextBox controls to display and edit the Customer object properties. Each TextBox control is data-bound to a property of the customerBindingSource component.

- An ErrorProvider component named errorProvider that validates the input values for each TextBox control.

You need to ensure that the input data for each TextBox control is automatically validated by using the ErrorProvider component.

Which two actions should you perform? (Each correct answer presents part of the solution. Choose two.)

A. Implement the validation rules inside the Validating event handler of each TextBox control by throwing an exception when the value is invalid.

B. Implement the validation rules inside the TextChanged event handler of each TextBox control by throwing an exception when the value is invalid.

C. Implement the validation rules inside the setter of each property of the Customer class by throwing an exception when the value is invalid.

D. Add the following code segment to the InitializeComponent method of the Windows Form. this.errorProvider.DataSource = this.customerBindingSource;

E. Add the following code segment to the InitializeComponent method of the Windows Form. this.errorProvider.DataSource = this.customerBindingSource.DataSource;

this. errorProvider. DataMember = this. customerBindingSource. DataMember;

#### **Answer:** C, D

#### **QUESTION:** 2

You use Microsoft Visual Studio 2010 and Microsoft .NET Framework 4 to create a Windows Presentation Foundation (WPF) application. The application contains a ListBox control named Ibxltems that is data-bound to a collection of objects. Each object has a DisplayValue property. You add a Button control to the application. You need to ensure that the Content property of the Button control is data-bound to the DisplayValue property of the selected item of Ibxltems. Which binding expression should you use?

- A. {Binding ElementName= IbxItems, Source=SelectedItem, Path=DisplayValue}
- B. {Binding Source=lbxItems, ElementName=SelectedItem, Path=DisplayValue}
- C. {Binding ElementName=lbxItems, Path=SelectedItem.DisplayValue}

D. {Binding Source=lbxItems, Path=SelectedItem.DisplayValue}

**Answer:** C

You use Microsoft Visual Studio 2010 and Microsoft .NET Framework 4 to create a Windows Presentation Foundation (WPF) application. You write the following code fragment.

< TextBox Text="{Binding Path=StringMember} " / >

You need to ensure that the StringMember property of the data-bound object is updated immediately when the user types in the TextBox control. Which binding expression should you use?

- A. { Binding Path=StringMember, Mode=TwoWay }
- B. { Binding Path=StringMember, NotifyOnSourceUpdated=True }
- C. { Binding Path-StringMember, NotifyOnTargetUpdated=True }
- D. { Binding Path=StringMember, UpdateSourceTrigger=PropertyChanged }

#### **Answer:** D

#### **QUESTION:** 4

You use Microsoft .NET Framework 4 to create a Windows Presentation Foundation (WPF) application. You add a ListBox control to the application. The ListBox control is data-bound to an instance of a custom collection class of the Product objects named ProductList. The number of items of the data-bound collection is fixed. However, users can modify the properties of each of the Product objects in the collection. You need to ensure that changes made on the Product objects are automatically reflected in the ListBox control. What should you do?

A. Implement the INotifyPropertyChanged interface in the Product class.

B. Implement the INotifyCollectionChanged interface in the ProductList class.

C. Set the Mode property of the Binding object of the ListBox control to TwoWay.

D. Set the UpdateSourceTrigger property of the Binding object of the ListBox control to PropertyChanged.

#### **Answer:** A

#### **QUESTION:** 5

You use Microsoft .NET Framework 4 to create a Windows Presentation Foundation (WPF) application. You plan to allow users to customize the background colors, foreground colors, and font style of the application. You also plan to add a TextBlock control to the application. You write the following code fragment. (Line numbers are included for reference only.)

```
01< Window.Resources>
02< src:ocColorSchemes x:Key="colorschemes"/ >
03< src:ocFonts x:Key="fonts" / >
04\cdots< DataTemplate x:Key="StringTemplate" > < TextBlock
05
      Text="(Binding Path=.)" /></DataTemplate>
06
07
      \mathbf{r}08< HierarchicalDataTemplate x:Key="ColorSchemeTemplate"
09
       ItemsSource="(Binding Path=ocColors)"
10
       ItemTemplate="{StaticResource
        StringTemplate}" > < TextBlock Text="{Binding
1112Path=.}" / >
13</HierarchicalDataTemplate>
    </Window.Resources>
14
15
```
You need to ensure that the ContextMenu control is associated with the TextBlock control. You also need to ensure that the properties that can be customized are shown hierarchically. Which code fragment should you insert at line 15?

 $A. <$  Grid  $>$ < Menu > <Menultem Header="Color Scheme" DataContext="{StaticResource colorschemes}" ItemsSource="{Binding Path=.}" ItemTemplate="{StaticResource StringTemplate}" / > <Menultem Header="Font" DataContext="{StaticResource fonts}" ItemsSource="{Binding Path=.}" ItemTemplate="{StaticResource StringTemplate}" /> < /Menu> < TextBlock ttidth-"200" Height-"100" Background-"LightBlue" / > </Grid > B. < Window.ContextMenu > < ContextMenu > < Menultem Header="Color Scheme" DataContext="{StaticResource colorschemes)" ItemsSource="{ Binding Path ItemTemplate="{StaticRes ource StringTemplate}" /> < Menu I tern Header="Font" DataContext="{ StaticResource fonts!" ItemsSource=,,{ Binding Path=.}" ItemTemplate="{StaticResource StringTemplate}" /> < /ContextMenu > < /Window.ContextMenu >  $C. <$  Grid  $>$  $\langle$  TextBlock TJidth="200" Height= "100" Background="LightBlue" /> $\langle$ Grid > < Window. ContextMenu> < ContextMenu> < TextBlock Width="200" Height="100" Background="LightBlue" / > <Menultem Header="Color Scheme" DataContext="{StaticResource colorschemes}" ItemsSource="{Binding Path\*.}" ItemTemplate="{StaticResource ColorSchemeTemplate}" /> <Menultem Header="Font" DataContext="{StaticResource fonts}" ItemsSource="{Binding Path=.}" ItemTemplate="{StaticResource StringTemplate}" >< /Menultem >

< /ContextMenu > </Window.ContextMenu >  $D. <$  Grid  $>$ < TextBlock Uidth="200" Height="100" Background="LightBlue" > < TextBlock.ContextMenu> < ContextMenu> <Menultem Header="Color Scheme" DataContext="{StaticResource colorschemes)" ItemsSource="{Binding Path=.) ItemTemplate="{StaticResource ColorSchemeTemplate}" / > <Menultem Header="Font" DataContext="{StaticResource fonts)" ItemsSource="{Binding Path=.}" ItemTemplate="{StaticResource StringTemplate}" > < /Menultem > </ContextMenu> < /TextBlock.ContextMenu >  $\langle$  /TextBlock  $\rangle$   $\langle$ /Grid  $\rangle$ 

**Answer:** D

#### **QUESTION:** 6

You use Microsoft .NET Framework 4 to create a Windows Presentation Foundation (WPF) application. You write the following code fragment.

```
<Window x:Class="MyProject.MainWindow" xmlns:local="clr-namespace:MyProject">
  <Window.Resources>
    <local:MvConverter x:Kev="nvConverter" />
  </Window.Resources>
  <ListBox Name="box">
    <ListBox.ItemTemplate>
      <DataTemplate>
        <TextBlock
          Text="(Binding Converter=(StaticResource myConverter), ConverterParameter=formatText)"
          Background="(Binding Converter=(StaticResource myConverter), ConverterParameter=formatColor)"
           \verb|IsEnabled=" {Binding Converter=(StaticResource myConverter\\})" / >\langle/DataTemplate>
    </ListBox.ItemTemplate>
  \langle/ListBox>
\langle/Window>
```
You need to implement the MyProject.MyConverter class. What should you do?

A. Implement the IValueConverter interface.

- B. Implement the IMultiValueConverter interface.
- C. Inherit from the TypeConverter class.
- D. Apply the TypeConverterAttribute attribute.

#### **Answer:** A

#### **QUESTION:** 7

You use Microsoft .NET Framework 4 to create a Windows Presentation Foundation (WPF) application. The application contains an ObservableCollection object named

Pictures that contains several Picture objects. Each Picture object contains the Name and PictureFilePath properties. You add a ListBox control to the application You need to ensure that the pictures are displayed in the ListBox control. Which code fragment should you use?

A. <ListBox ItemsSource="{Binding Source={StaticResource pictures})"> <ListBox. ItemTeroplato <DataTemplate> <TextBlockXTextBlock.Text> <Binding Path="PictureFilePath" /> </TextBlock.TextX/TextBlock> </DataTemplate> </ListBox.ItemTemplate> </LiscBox> B. <ListBox ItemsSource-"{Binding Source-{StaticResoucce pictures})"> <ListBox. ItemTeroplato <DataTemplate> <Image Source="{Binding Source={StaticResource pictures}/ Path=PictureFilePath}"/> </DataTeroplate> </ListBox.ItemTemplate> </ListBox> C. <ListBox ItemsSource-"(Binding Source-{StaticResource pictures)}"> <ListBox. IteroTemplate> <DataTemplate> <TextBlockXTextBlock.Text> <Binding Path="Name" /> </TextBlock.Text></TextBlock> </DataTemplate> </ListBox. ItemTeroplato </LiscBox> D. <ListBox ItemsSource="(Binding Source{StaticResource pictures)>"> <ListBox. ItemTemplato <DataTemplate> <Iroage Source="{Binding Path=PictureFiiePath)"/> </DataTemplate> </ListBox.ItemTemplate> </ListBox>

#### **Answer:** D

#### **QUESTION:** 8

You use Microsoft .NET Framework 4 to create a Windows Forms application. You have a dataset as shown in the following exhibit.

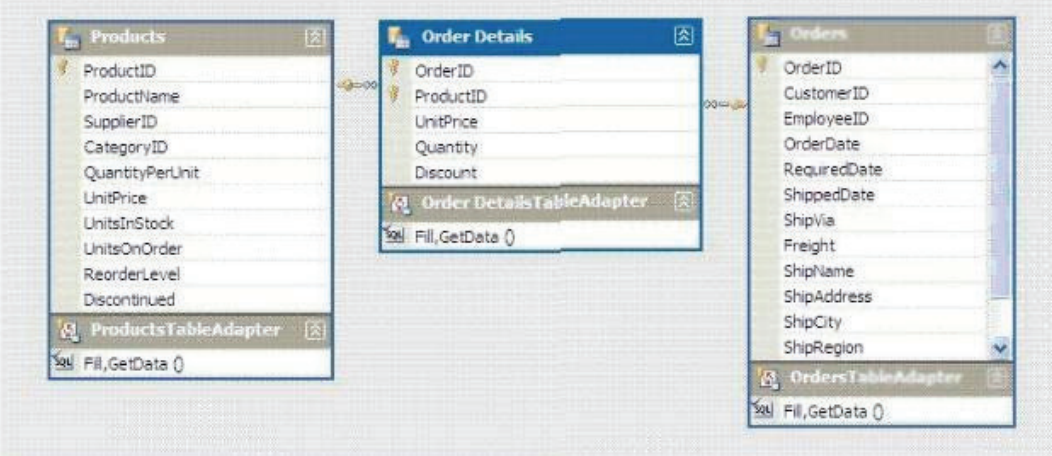

You plan to add a DataGridView to display the dataset. You need to ensure that the DataGridView meets the following requirements:

- Shows Order Details for the selected order.
- Shows only Order Details for items that have UnitPrice greater than 20
- Sorts Products by ProductName

Which code segment should you use?

A. ordersBindingSource.DataSource = producxsBindingSource; ordersBindingSource.DataMember= "FK\_Order\_Details\_Products"; productsBindingSource.Filter  $=$  "UnitPrice > 20"; productsBindingSource.Sort = ProductName"; B. productsDataGridView.DataSource = ordersBindingSource; productsBindingSource.Filter = "UnitPrice  $> 20$ "; productsBindingSource.Sort = "ProductName"; C. order DetailsBindingSource.DataSource = ordersBindingSource; order\_DetailsBindingSource.DataMember = "FK\_Order\_Details\_Orders". order\_DetailsBindingSource .Filter = "UnitPrice > 20"; productsBindingSource.Sort"ProductName";C D. order\_DetailsDataGridViev.DataSource = ordersBindingSource; order DetailsBindingSource.Filter = "UnitPrice  $> 20$ "; productsBindingSource.Sort"ProductName";

**Answer:** C

#### **QUESTION:** 9

You are developing a Windows Forms application that contains a DataGridView control. The DataGridView is composed of several fields that capture the customer's name, address, and phone number. You have been asked to provide data validation in a DataGridView to prevent users from leaving the name field if the name field is empty. You need to ensure that users cannot tab out of the name field without entering data. What should you do?

A. Validate the name field in the CellValidating event. Set e.Cancel - true if the name field is empty.

B. Validate the name field in the CellErrorTextChanged event. Get e.RowIndex if the name field is empty.

C. Validate the name field in the CellEnter event. Set the focus on the name field if the name field is empty.

D. Validate the name field in the CancelRowEdit event. Set the focus on the name field if the name field is empty.

**Answer:** A

You use Microsoft .NET Framework 4 to create a Windows Presentation Foundation (WPF) application. You write the following code fragment. (Line numbers are included for reference only.)

- 01 <Canvas>
- 02 <Rectangle Stroke="Red" Stroke Thickness="5" Height="60"
- 03 Width-"60" Canvas. Leftoff Canvas.Top-"100"> 04
- 05 </Rectangle>
- 06 </Canvas>

You need to rotate the rectangle by 45 degrees by using its upper-left coiner as the axis. Which code fragment should you insert at line 04?

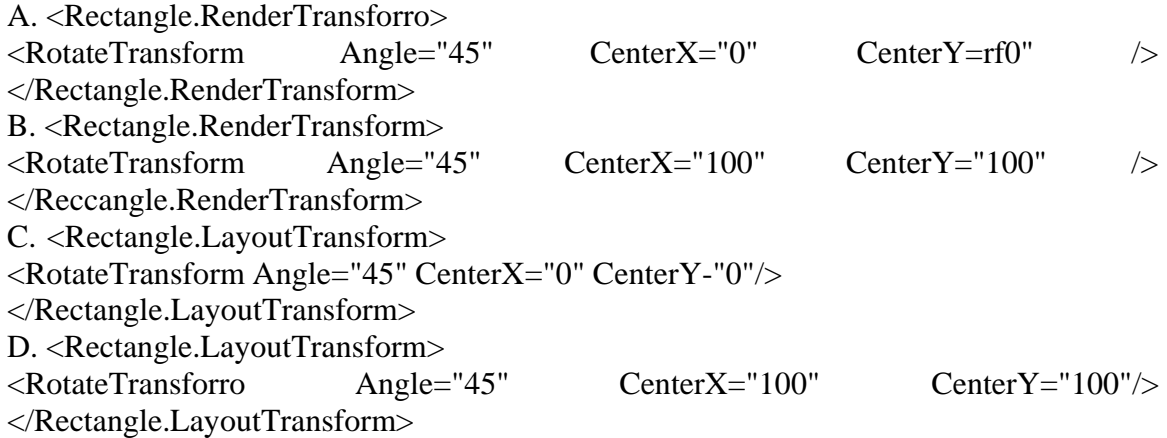

#### **Answer:** A

#### **QUESTION:** 11

You are developing a Windows Presentation Foundation (WPF) application. You have the following style defined in the app.xaml file. <Style x:Key="btnItalic" x:Naitie= "styleItalic"

TargetType="{x:Type Button}">

<Setter Property="FontStyle" Value="Italic"/> </Style>

You need to apply this style to a button named button1 in the application at run time. Which code segment should you use?

A. button1.Style = this.FindName("styleltalic") as Style;

B. button1.Style = this.FindName("btnltalic") as Style;

C. button1.Style = this.FindResoucce("btnltalic") as Style;

D. button1.Style = this.FindResource("styleltalic") as Style;

#### **Answer:** C

You use Microsoft .NET Framework 4 to create a Windows Presentation Foundation (WPF) application. You add a custom command as a resource. The key of the command is saveCommand. You write the following code fragment. (Line numbers are included for reference only.)

01 < Canvas> 02 03 <Button> 04  $05$  </Bucton> 06 </Canvas> You need to ensure that saveCommand is executed when the user clicks the Button control. What should you do? A. Insert the following code fragment at line 04. <Button.Coiranand> <StaticResource ResourceKey="saveCoKiniand" /> </Button.Command> B. Insert the following code fragment at line 04. <Button.CommandBindings> <CoRimandBinding Comitiand="( StaticResource saveCoimtiand}" /> </Button.CommandBindings> C. Insert the following code fragment at line 02. <Canvas.CommandBindings> <ComtnandBinding Command="{StaticResoucce saveComroand}" /> </Canvas.CommandB indings> Replace line 03 with the following code fragment. <Bucton CommandTarget="{Binding RelativeSource={RelativeSource Self}, Path=Parent>"> D. Insert the following code fragment at line 02. <Canvas.CommandBindings> <CommandBinding Command="{StaticResoucce saveComroand}" /> </Canvas.CommandBindings> Replace line 03 with the following code fragment. <Buccon CommandPararoecec="{Binding RelativeSource=(RelaciveSource Self}, Path=Parent>">

#### **Answer:** A

#### **QUESTION:** 13

You use Microsoft .NET Framework 4 to create a Windows Presentation Foundation (WPF) application. The application displays a list of books. You write the following code fragment. (Line numbers are included for reference only.)

01 <Window. Resources>

02 <XmlDataProvider x:Key="InventoryData" XPath="Books">

- 03 <x:XData>
- 04 <Books xmlns="">
- 05 <Book Title="XML in Action" Stock="in" />
- 06 < Book Title="Inside C#" Stock-"out" />
- 07 <Book Title="Introducing Microsoft .NET" Stock="in"/>
- 08 </Books>
- $09 \le x$  $\times$ XData $>$
- 10 </XrolDataPi:ovider>
- 11 <Style x:Key="HyIternStyle" TargetType="{x:Type ListBoxItem) "> 12
- $13 \leq S$ tyle $>$
- 14 </Window.Resources>
- 15 <ListBox ItetnContainerStyle="{StaticResource HyltemStyle) ">
- 16 <ListBox.ItemsSource>
- 17 <Binding Source="{StaticResource InventoryData}" XPath="Book"/>
- 18 </ListBox. ItemsSource>
- 19 <ListBox. ItewTeitiplate>
- 20 <DataTewplate>
- 21 <TextBlock>
- 22 <TextBlock.Text>
- 23 <Binding XPath="@Title"/>
- 24 </TextBlock.Text>
- 25 </TextBlock>
- 26 </DotaTemplote>
- 27 </LiscBox. IcemTemplatO
- 28 </ListBox>

A. <Style.Triggers> <Trigger Binding. XmlNarnespaceHanager""! Binding XPath"6Stock>" Value-"out"> <Setter Property-Toreground" Value-"Red" /> </Trigger> </Style.Triggecs> B. <Style.Triggers> <DataTrigger Binding-"<Binding XPath"0Stock)" Value""out"> <Setter Pcoperty="Foregcound" Value="Ped" /> </DataTrigger> </Style.Triggers> C. <Style.Triggers> <Trigger Binding.XmlNamespaceHanager="{Binding XPath=BookGStock)" Value="out"> <Setter Property="Foreground" Value="Red" /> </Trigger> </Style.Tr iggers> D. <Style.Triggers> <DataTrigger Binding="{Binding XPath=Book8Stock}" Value="out"> <Setter Property="Foreground" Value="Red" /> </DataTrigger> </Style.Triggers>

#### **Answer:** B

#### **QUESTION:** 14

You use Microsoft .NET Framework 4 to create a Windows Presentation Foundation (WPF) application. You write the following code fragment.

< StackPanel TextBox.PreviewTextInput="StackPanel\_PreviewTextInput" >

< TextBox Name="TxtBoxA"/ >

< TextBox Naroe-"TxtBoxB"/ >

< TextBox Name-"TxtBoxC"/ >

< /StackPanel >

You create an event handler named StackPanel\_PreviewTextInput. You also have a collection of strings named Keywords. You need to ensure that TxtBoxA and TxtBoxB do not contain any of the strings in the Keywords collections. Which code segment should you use?

```
A. private void StackPanel_PreviewTextInput( 
object sender, TextCompositionEventArgs e) ( FrameuorkEleroent feSourcesenderas 
FrameworkElement: 
if (resource.Name == "TxtBoxA" || feSource.Name == "TxtBoxB")
{ 
foreach(string keyword in Keywords) 
if(e.Text.Contains(keyword) ) 
{ 
B. Handled = false; return;
} 
} 
C. Handled = true;
} 
} 
D. private void StackPanel_PreviewTextInput( 
object sender, TextCompositionEventArgs e) 
( 
FrameworkElement feSource = e.Source as FrameworkElement; if 
(feSource.Name == "TxtBoxA" || feSource.Name == "TxtBoxB") 
{ 
foreach(string keyword in Keywords) 
{ 
if(e.Text.Contains(keyword)) 
{ 
E. Handledfalse; 
return; 
} 
} 
F. Handled = true;
} 
}
```

```
G. private void StackPanel PreviewTextlnput( 
object sender, TextCompositionEventArgs e) 
{ 
FrameworkElement feSource = sender as FrameworkElement; 
if (feSource.Name == "TxtBoxA" || feSource.Name == "TxtBoxB")
{ 
foreach(string keyword in Keywords) 
{ 
if(e.Text.Contains(keyword) ) 
{ 
H. Handled = true; return;
} 
} 
I. Handled = false;
} 
} 
J. private void StackPanel_PreviewTextInput( 
object sender, TextCompositionEventArgs e) 
{ 
FrameworkElement feSource = e. Source as FrameworkElement; 
if (feSource.Name == "TxtBoxA" || feSource.Name == "TxtBoxB") 
{ 
foreach(string keyword in Keywords){ 
if(e.Text.Contains(keyword) ) 
{ 
K. Handled = true; return; )} 
L. Handled = false:
} 
}
```
#### **Answer:** D

#### **QUESTION:** 15

You are developing a user control for a Windows Presentation Foundation (WPF) application. The user control contains a button. Both the user control and the hosting control must receive the button click event. You need to ensure that the user control responds to the button click event before the hosting control responds to the event. What should you do?

A. Use a bubbling routed event. In the button click event handler, set the Handled property to true,

B. Use a bubbling routed event. In the button click event handler, set the Handled property to false.

C. Use a standard Microsoft .NET event. Set the Handled property to true.

D. Use a tunneling routed event. Set the Handled property to false.

#### **Answer:** C

#### **QUESTION:** 16

You use Microsoft .NET Framework 4 to create a Windows Presentation Framework (WPF) application. You plan to create a custom control that contains four text input fields. Each of the text input fields within the control will contain a label. You need to ensure that the text input fields within the control can be validated by using a regular expression validator. Which class should you inherit from?

A. TextBox

- B. TextElement
- C. UIElement
- D. UserControl

#### **Answer:** D

#### **QUESTION:** 17

You use Microsoft .NET Framework 4 to create a Windows Presentation Foundation (WPF) application. You write the following code fragment. (Line numbers are included for reference only.)

- 01 <StackPanel>
- 02 <StackPanel.Resources>
- 03 <ControlTetnplate
- 04 TargetType="{x:Type Button}"
- 05 x:Key="btn"> 06
- 07 </ControlTemplate>
- 08 </StackPanel.Resources>
- 09 <Button Content="Save"
- 10 Template="{StaticResource btn}" />
- 11 <Button Template="{StaticResource btn}">
- 12 <TextBox Text-"Save" />
- 13 </Button>
- 14 </StackPanel>

You need to ensure that both Button controls display the "Save" text. Which code fragment should you insert at line 06?

A. <TextBlock Text="{Binding}" /> B. <TextBlock Text="{TemplateBinding Content}" /> C. <ContentPresentec Content="{Binding}" />

D. <ContentPresentec />

**Answer:** D

You use Microsoft .NET Framework 4 to create a Windows Presentation Foundation (WPF) application. You want to add an audio player that plays .wav or .mp3 files when the user clicks a button. You plan to store the name of the file to a variable named SoundFilePath. You need to ensure that when a user clicks the button, the file provided by SoundFilePath plays. What should you do?

A. Write the following code segment in the button onclick event. System.Media.SoundPlayer player = new System.Media.SoundPlayer(SoundFilePath); player  $\overline{P}$  lay  $()$  :

B. Write the following code segment in the button onclick event. MediaPlayer player = new MediaPlayer() ;

player.Open(new URI(SoundFilePath), UriKind.Relative));

player,  $P$  lay  $()$  ;

C. Use the following code segment from the PlaySound() Win32 API function and call the PlaySound function in the button onclick event.

[sysimport (dll="winmm.dll") ]

public static extern long PlaySound(String SoundFilePath, long hModule, long dwFlags); D. Reference the Microsoft.DirectX Dynamic Link Libraries. Use the following code segment in the button onclick event.

Audio song=new Song(SoundFilePath); song.CurrentPosition = song.Duration; song.Play  $()$ :

#### **Answer:** B

#### **QUESTION:** 19

You use Microsoft .NET Framework 4 to create a Windows Forms application. You plan to use a Windows Presentation Foundation (WPF) control of the UserControl1 type hosted in an ElementHost control named elementHost1. You write the following code segment. (Line numbers are included for reference only.)

```
01 public class WPFInWinForms {
     public WPFInWinForms
\Omega03\left\{ \right.04InitializeComponent();
0506
      ា
      private void OnBackColorChange (object sender, String propertyName, object value)
0708
09ElementHost host = sender as ElementHost:
10
        System. Drawing. Color col = (System. Drawing. Color) value;
        SolidColorBrush brush =
11new SolidColorBrush (System. Windows.Media.Color.FromRgb(col.R, col.G, col.B));
        UserControl1 uc1 = host. Child as UserControl1;
12
       uc1.Background = brush;13
14
    \rightarrow15 }
```
You need to ensure that the application changes the background color of the hosted control when the background color of the form changes. Which code segment should you insert at line O5?

A. elementHost1.PropertyMap.Remove("BackColor"); elementHost1.PropertyMap.Add("BackColor", new PropertyTranslator(OnBackColorChange)); B. elementHost1. PropertyMap . Remove ("Background") ; elementHost1.PropercyMap.Add("Background", new PropertyTranslator(OnBackColorChange)); C. elementHost1.PropertyMap.Add("BackColor", newPropertyTranslator(OnBackColorChange)); elementHost1.PropertyMap.Apply("BackColor"); D. elementHost1.PropertyMap.Add("Background",newPropertyTranslator(OnBackColorCh ange));

elementHostl.PropertyMap.Apply("Background");

#### **Answer:** A

#### **QUESTION:** 20

You develop a Windows Presentation Foundation (WPF) application. This application is used to output data trends to customer service representatives. A data trend analysis is performed in a function named UpdateTrendData. The trend analysis is a long-running process. The application contains the following code segment.

Class HainUindou : Window {

private void UpdateData(object arg)

{

double data = UpdateTrendData();

} }

UpdateData is currently invoked on the UI thread when the form is first displayed. You need to process the data in a manner that does not cause the UI to freeze. What should you do?

A. Use ThreadPool.SetMaxThreads(2,2) and invoke UpdateData.

B. Use ThreadPool.QueueUserWorkItem to invoke UpdateData.

C. Use this.Dispatcher.Beginlnvoke to invoke UpdateData passing in the priority of Normal.

D. Use this.Dispatcher.BeginInvoke to invoke UpdateData passing in the priority of Background.

#### **Answer:** B

You are developing a Windows Presentation Foundation (WPF) application that contains a custom Button control. The custom Button control can be set as active by setting an IsActive property to true. You need to ensure that the IsActive property can be bound to a business object. What should you do on the custom Button control?

- A. Implement IsActive as a Microsoft .NET property.
- B. Implement IsActive as a Dependency property.
- C. Implement INotifyPropertyChanged
- D. Implement IQueryable.

#### **Answer:** B

#### **QUESTION:** 22

You use Microsoft .NET Framework 4 to create a Windows Presentation Foundation (WPF) application. You add a property named ServiceContext to a control. You need the value of ServiceContext to flow to the child controls exactly like the value of the DataContext property of the FrameworkElement class. What should you do?

A. Inherit the control class from the DependencyObject class.

B. Register a dependency property. In the options settings of the property metadata, specify the Inherits option.

C. Declare a new property. In the get and set methods of the new property, create an instance of the TraversalRequest class.

D. Declare a new property. In the get method of the new property call VisualTreeHelper.GetParent. In the set method of the new property, call VisualTreeHelper.GetChild.

#### **Answer:** C

#### **QUESTION:** 23

You are developing a Microsoft .NET 4 application. You need to ensure that security error trapping handles transparency violations. What should you do?

- A. Handle all thrown transparency violations explicitly.
- B. Handle only SecurityAction.Demand transparency violations.
- C. Handle only SecurityAction.Assert transparency violations.
- D. Handle only SecurityAction.PermitOnly transparency violations.

#### **Answer:** A

#### **QUESTION:** 24

You use Microsoft .NET Framework 4 to create an application. The application contains a partially trusted client assembly and a server assembly. You create a custom sandboxed application domain. You need to ensure that the application can be executed in a partialtrust environment. What should you do?

A. Apply the following attribute to the server assembly. [assembly: AllowPartiallyTcustedCallers(PartialTcustVisibilicyLevel-VisibleToAllHoscs)] B. Apply the following attribute to the server assembly. [assembly: AllowPartiallyTrustedCallers(PartialTrustVislbilityLevel-NotVisibleByDefault)] C. Apply the following attribute to the client assembly. [assembly: AllowPartiallyTrustedCallers(PartialTrustVisibilityLevel=VisibleToAllHosts)] D. Apply the following attribute to the client assembly. [assembly: AllowPartiallyTrustedCallers(PartialTruscVisibilityLevel=NotVisibleByDefault) ]

#### **Answer:** B

#### **QUESTION:** 25

You use Microsoft .NET Framework 4 to create a Windows Presentation Foundation (WPF) application. You want to localize the application to use the German locale settings. You need to allow the ResourceManager class to retrieve a neutral German locale version of the text to be displayed in the user interface (VI). Which file should you add to the project?

- A. Resources.de.xml
- B. Resources.de-DE.xml
- C. Resources.de.resx
- D. Resources.de-DE.resx

#### **Answer:** C

#### **QUESTION:** 26

You are developing a Windows Presentation Foundation (WPF) application by using Microsoft Visual Studio 2010. While testing the application, you discover that a control is not positioned properly within a canvas. You need to view the Dependency properties of the control at run time. Which tool should you use?

A. Disassembly Window B. Locals List C. Watch List D. WPF Tree Visualizer

#### **Answer:** D

#### **QUESTION:** 27

You are developing a Windows Presentation Foundation (WPF) application. The application is for commercial use and requires a valid license key to be entered. You create a project type of Class Library that contains the code to validate license keys. You need to ensure that the user enters a valid license key during installation of the software. Which deployment should reference the class library?

A. ClickOnce B. Setup Project C. XBAP D. XCopy

**Answer:** D

#### **QUESTION:** 28

You use Microsoft Visual Studio 2010 and Microsoft .NET Framework 4 to create a Windows Presentation Foundation (WPF) application. The application contains a custom control that is used to display customer Information. You discover that the custom control is not rendering correctly. You need to identify the WPF element that is causing the issue. What should you do?

A. • Start the application in release mode.

- Place a breakpoint at the main entry point of the application.
- Use the debugger to step through the application code.
- B. Start the application in debug mode.
- Place a breakpoint at the main entry point of the application.
- Use the WPF Tree Visualizer tool.
- C. Enable IntelliTrace and configure Visual Studio to generate a trace log.
- Start the application in debug mode.
- D. Enable IntelliTrace and configure Visual Studio to generate a trace log.
- Start the application by double-clicking the executable file (.exe).

**Answer:** B

You use Microsoft .NET Framework 4 to create a Windows application. You use ClickOnce technology to install the application on computers that run Windows 7 with User Access Control (UAC) enabled. The application requires access to environment variables on each computer. You need to ensure that users who do not have administrative permissions can install the application. Which deployment method should you use?

- A. Start from Web.
- B. Install from Web.
- C. Start from network share.
- D. Install from network share.

#### **Answer:** D

#### **QUESTION:** 30

You are developing an XBAP application for your company intranet. During several development iterations, you manually copy the working executable, application, and deployment manifest files to the test Web server. You create an HTML file that has a hyperlink to the deployment manifest that you use for testing. During the next iteration, you enhance the XBAP application by making changes to the application. When you use the hyperlink to the deployment manifest to test the deployment, you do not see the changes. You need to ensure that the changes you make are visible when you test the deployment from your machine. What should you do?

A. Restart Microsoft InternetInformation Services (IIS). Then click the Install hyperlink again.

B. Open a Visual Studio command prompt and run mage - cc. Then click the Install hyperlink again.

C. Delete the application, deployment, and executable files from the Web server. Then rebuild the XBAP solution and manually copy the same files from the project bin directory to the Web server and click the Install hyperlink again.

D. Delete the application, deployment, and executable files from the Web server. Then recopy the same files from the project bin directory to the Web server, restart IIS, and click the Install hyperlink again.

#### **Answer:** B

#### **QUESTION:** 31

You use Microsoft Visual Studio 2010 and Microsoft .NET Framework 4 to create a Windows Presentation Foundation (WPF) application. The application includes a To Read the **Whole Q&As**, please purchase the **Complete Version** from **Our website**.

## **Trying our product !**

- **★ 100%** Guaranteed Success
- **★ 100%** Money Back Guarantee
- **★ 365 Days** Free Update
- **★ Instant Download** After Purchase
- ★ **24x7** Customer Support
- ★ Average **99.9%** Success Rate
- ★ More than **69,000** Satisfied Customers Worldwide
- ★ Multi-Platform capabilities **Windows, Mac, Android, iPhone, iPod, iPad, Kindle**

### **Need Help**

Please provide as much detail as possible so we can best assist you. To update a previously submitted ticket:

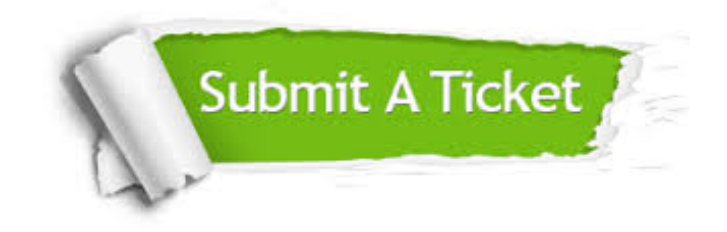

**One Year Free Update** Free update is available within One ar after your purchase. After One you will get 50% discounts for ng. And we are proud to t a 24/7 efficient Customer vort system via Email.

100%

**Money Back Guarantee** To ensure that you are spending on quality products, we provide 100% money back guarantee for 30 days from the date of purchase.

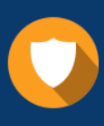

We respect customer privacy. We use McAfee's security service to provide you with utmost security for vour personal information & peace .<br>of mind.

**Security & Privacy** 

#### **Guarantee & Policy | Privacy & Policy | Terms & Conditions**

[Any charges made through this site will appear as Global Simulators Limited.](http://www.itexamservice.com/)  All trademarks are the property of their respective owners.

Copyright © 2004-2015, All Rights Reserved.